# More Dataset Manipulation *LPO 9951 | Fall 2015*

**PURPOSE** Today we'll continue to work on dataset manipulation. We'll focus on more complicated merges as well as reshaping.

## **Downloading ado files, setting globals, and loading data**

Before starting with merges, we first need to set up globals for the file and load external ado files for commands that we will need later. Notice the set up for loading data. Using the capture confirm file command, Stata checks for the existence of the dataset in our data directory. If the return code (\_rc) is any value other than 0, that mean the file cannot be found and we need to download and save it. Otherwise (else), Stata just reads in the locally stored version of the dataset.

```
. global urldata "http://www.ats.ucla.edu/stat/stata/library/apipop"
. global datadir "../data/"
. global plotdir "../plots/"
. // required Ado Files: onewayplot, mdesc, mvpatterns
. ssc install mdesc
checking mdesc consistency and verifying not already installed...
all files already exist and are up to date.
. ssc install onewayplot
checking onewayplot consistency and verifying not already installed...
all files already exist and are up to date.
. net install dm91, from ("http://www.stata.com/stb/stb61")
checking dm91 consistency and verifying not already installed...
all files already exist and are up to date.
.
. // check for existence of dataset
. capture confirm file ${datadir}api.dta
. // if there is a return code (meaning no file)...
. if _rc != 0 {
     . // download and save
      . use $urldata, clear
      . save ${datadir}api, replace
.
. }
. // otherwise...
. else {
     . // use existing dataset
     . use ${datadir}api, clear
. }
```
We also need to create some nonce datasets so that we can use them for merging.

```
. preserve
. collapse (mean) api99, by(cnum)
. drawnorm county_inc, means(30) sds(5)
. sort cnum
. save ${datadir}county_data, replace
file ../data/county_data.dta saved
. restore
. preserve
. collapse (mean) api99, by(dnum)
. rename api99 api99c
. gen edd = rbinomial(1, .3). save ${datadir}district_data, replace
file ../data/district_data.dta saved
. restore
```
## **Many-to-one match merging**

Many times we'd like to add information about a unit that is the same across a grouping of units. For instance, we may want to add some county data to our already existing school-level data. This really isn't much different than the merging we've done before, except we need to make certain that the variables are sorted correctly.

Let's say we have county level data that we'd like to import into our school level dataset. Remember that we sorted the county data by the county number (its unique id) when we created the dataset. We do the same for the district data. Finally we merge the two together:

```
. // sort to aid in merge
. sort cnum
. // merge many-to-one
. merge m:1 cnum using ${datadir}county_data
(note: variable api99 was int, now float to accommodate using data's values)
   Result \qquad \qquad \text{# of obs.}-----------------------------------------
   not matched 0
```
matched 6,194 (\_merge==3)

-----------------------------------------

Inspecting the merge:

. tab \_merge

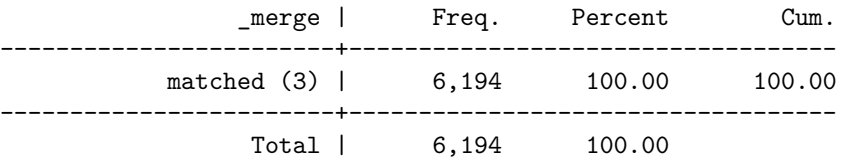

. list cnum api99 county\_inc if \_n < 10

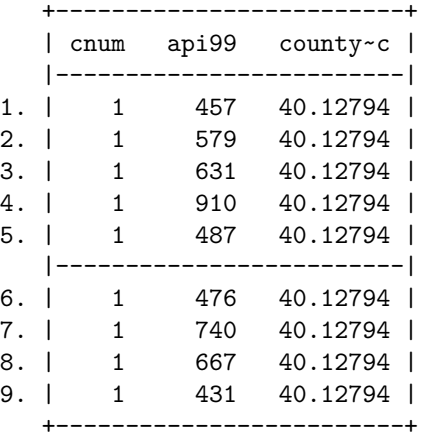

. // plot and save

```
. onewayplot api99, by(county_inc) stack ms(oh) msize(*.1) width(1) name(api99_
> ow)
```

```
. graph export ${plotdir}api99_ow.eps, name(api99_ow) replace
(file ../plots/api99_ow.eps written in EPS format)
```
#### **Quick Exercise**

Create a (fake) county level variable for average educational spending. It should be normally distributed and have a mean of 8000 and a standard deviation of 1000. Add this variable to a county-level dataset and merge this new dataset into the api dataset.

## **One-to-many match merging**

One to many match merging is the reverse of many to one, and isn't really recommended. If you have to, here's how to do it:

Let's say we have some district data on whether or not the principal has an EdD. We can open this up and merge the api data with it, matching on district number. It's generally better to have the *finer-grained* dataset open in memory, and then to match the *coarser* data to that one, doing a many-to-one match merge. But should you need to complete a one-to-many match merge, here's an example:

```
. use ${datadir}api, clear
```

```
. // sort to aid in merge
```

```
. sort dnum
```
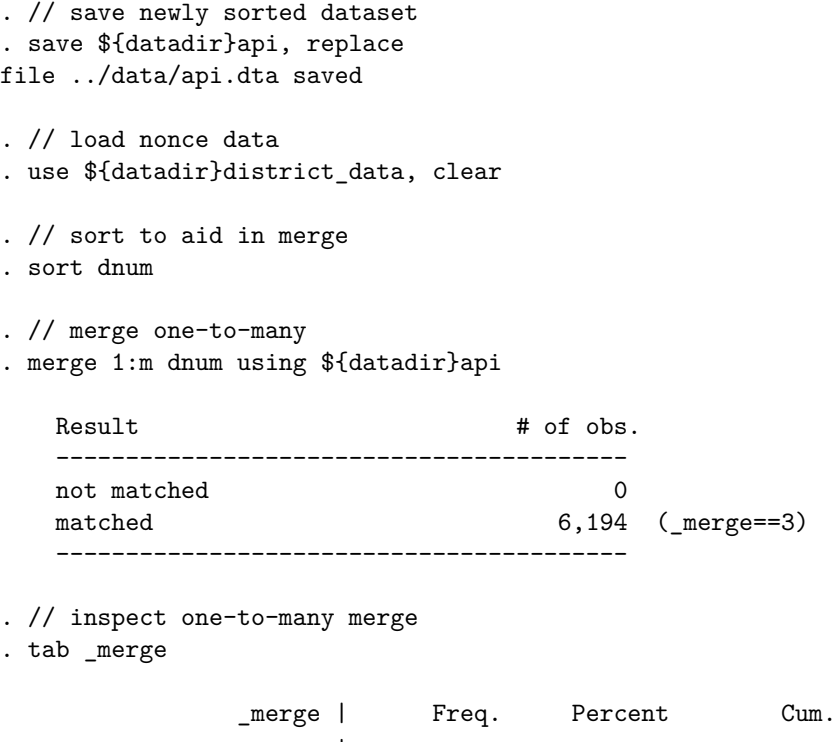

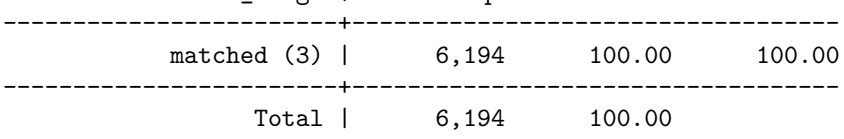

. list dnum api99 edd if \_n < 10

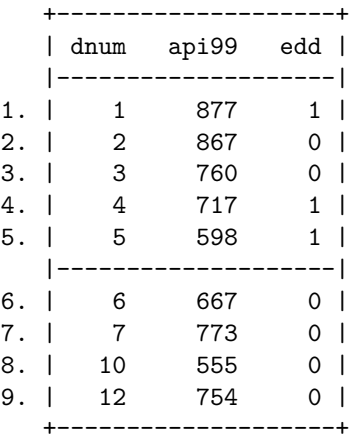

. // messy merge

. use \${datadir}api, clear

. preserve

. drop api00 ell mobility

. sample 90

(619 observations deleted)

```
. save ${datadir}api_99, replace
file ../data/api_99.dta saved
. restore
. drop api99
. sample 90
(619 observations deleted)
. save ${datadir}api_00, replace
file ../data/api_00.dta saved
. // merge datasets
. merge snum using ${datadir}api_99, sort
(note: you are using old merge syntax; see [D] merge for new syntax)
(label stype already defined)
(label sch_wide already defined)
(label comp_imp already defined)
(label both already defined)
(label awards already defined)
(label yr_rnd already defined)
```
## **Quick Exercise**

Create a (fake) district level variable for average teacher salary. It should have a mean of 40 and a standard deviation of 5. Merge the api data into this dataset.

## **Messy merge**

Many merge procedures are quite messy. To simulate this, let's eliminate a couple of variables from the api dataset and remove 10% of the observations. We'll put this into a file we're pretending is the api99 file. Next, we'll drop some data from the api00 file. Finally, we'll merge the resulting two files together.

```
. use ${datadir}api, clear
. preserve
. drop api00 ell mobility
. sample 90
(619 observations deleted)
. save ${datadir}api_99, replace
file ../data/api_99.dta saved
. restore
. drop api99
```
. sample 90

```
(619 observations deleted)
. save ${datadir}api_00, replace
file ../data/api_00.dta saved
. // merge datasets
. merge snum using ${datadir}api_99, sort
(note: you are using old merge syntax; see [D] merge for new syntax)
(label stype already defined)
(label sch_wide already defined)
(label comp_imp already defined)
(label both already defined)
(label awards already defined)
(label yr_rnd already defined)
. // inspect messy merge
. tab _merge
    _merge | Freq. Percent Cum.
------------+-----------------------------------
         1 | 561 9.14 9.14
         2 | 561 9.14 18.29<br>3 | 5,014 81.71 100.00
         3 | 5,014 81.71
------------+-----------------------------------
     Total | 6,136 100.00
```
These combined files are likely to have lots of missing data. Let's take a look at some of the patterns of missing data. The first command to use is called inspect. The results from the inspect command look like this:

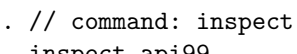

## . inspect api99

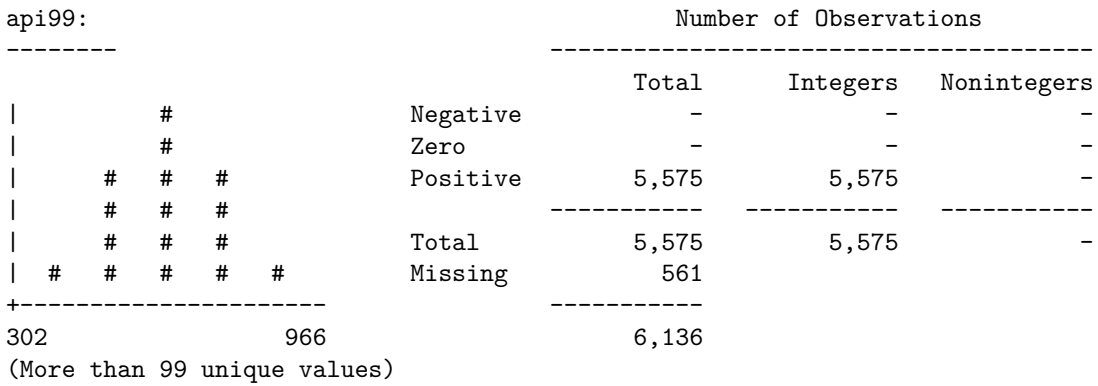

. inspect api00

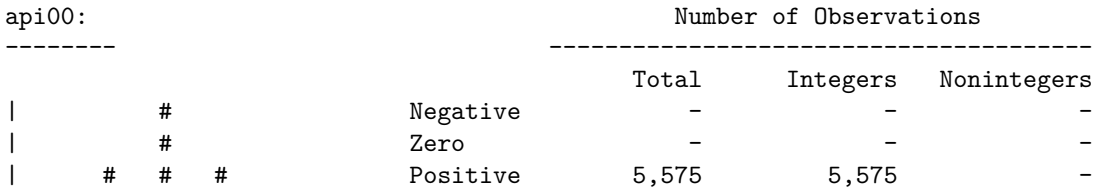

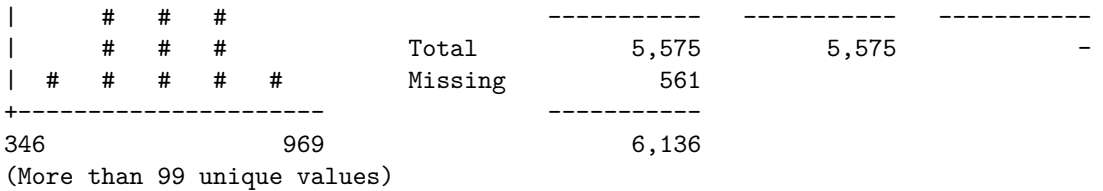

This gives you a nice quick glance at the variable in question. You can also use the mdesc command, the output of which looks like this:

. mdesc api99 api00

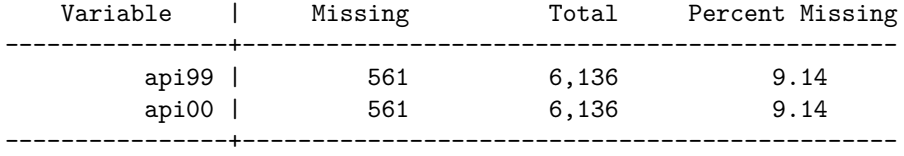

This is helpful in giving you a sense of how much missing data you have. Last, you can also use the mvpatterns command, which gives you a sense of the patterns of missing data in your dataset:

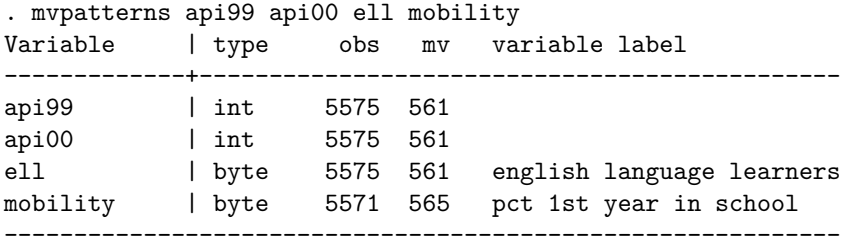

Patterns of missing values

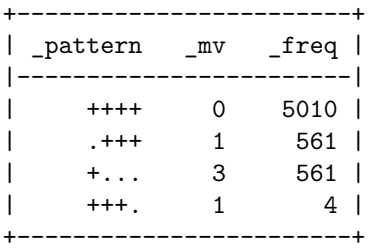

Why do we care so much about missing values? Because the missingness of variable values is unlikely to be random across all observations. Instead, observations with missing values for covariate *X* may have different average values for covariate *Z* than those who don't have missing values. These differences can greatly skew inferences we might hope to make with our analyses, so it is important that we have an understanding of the missingness of our data.

Here is a graphical example of the differences in api99 scores between students with ell data and those without:

. gen ell\_flag = ell == .

. // plot kernal density of api99 of observations missing ell

```
. kdensity api99 if ell flag == 1, ///> name(api99_kdens) ///
> addplot(kdensity api99 if ell flag == 0) ///
> legend(label(1 "Not Missing ELL") label(2 "Missing ELL")) ///
> note("") ///
> title("")
. graph export ${plotdir}api99_kdens.eps, name(api99_kdens) replace
```

```
(file ../plots/api99_kdens.eps written in EPS format)
```
#### **Quick Exercise**

Create a new dataset by dropping the meals and emergency credentials variables. Eliminate half of the data. Next create another dataset, dropping the parental education variables, and again get rid of half of the data. Merge the remaining two datasets together, then describe the patterns of missing data.

## **Reshaping data**

#### **Wide to long**

The last major type of data manipulation is known as reshaping. Many datasets have multiple observations per unit. One way to store this type of data is in a wide format, meaning each additional observation is another variable. Here's some data from the Bureau of Economic Analysis on quarterly income growth that's in wide format:

```
. // read in data and sort
. insheet using ${datadir}income.csv, comma clear
(35 vars, 60 obs)
```
. sort fips

. // reshape long

We want to have this data in long format, meaning that there will be multiple lines per unit, each one identifying a year and a quarter. The command for this is reshape long <stub>, i(<index>) j(<time var>). As you can see after the command, each unit/year now has its own line, and income is a single variable.

```
. reshape long inc_, i(fips) j(year_quarter, string)
(note: j = 2001q1 2001q2 2001q3 2001q4 2002q1 2002q2 2002q3 2002q4 2003q1 2003q
> 2 2003q3 2003q4 2004q1 2004q2 2004q3 2004q4 2005q1 2005q2 2005q3 2005q4 2006q
> 1 2006q2 2006q3 2006q4 2007q1 2007q2 2007q3 2007q4 2008q1 2008q2 2008q3 2008q
> 4 2009q1)
```
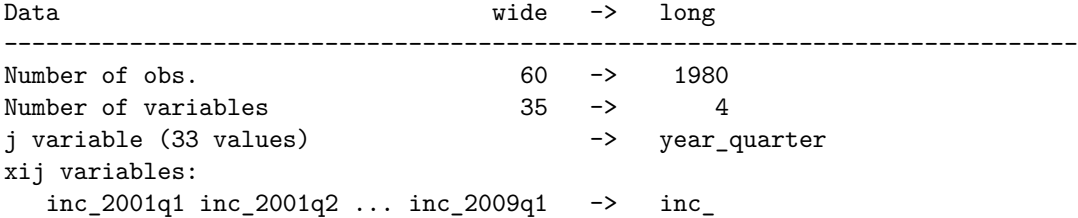

```
-----------------------------------------------------------------------------
. // create date that stata understands
. gen date = quarterly(year_quarter, "YQ")
. // format date so we understand it
. format date %tq
. // list few rows
. list if _n < 10
     +----------------------------------------------------+
     | fips year_q~r areaname inc_ date |
     |----------------------------------------------------|
  1. | 0 2001q1 United States 8681021 2001q1 |
  2. | 0 2001q2 United States 8713764 2001q2 |
  3. | 0 2001q3 United States 8726357 2001q3 |
  4. | 0 2001q4 United States 8746826 2001q4 |
  5. | 0 2002q1 United States 8802758 2002q1 |
    |----------------------------------------------------|
  6. | 0 2002q2 United States 8876427 2002q2 |
  7. | 0 2002q3 United States 8888413 2002q3 |
  8. | 0 2002q4 United States 8923886 2002q4 |
  9. | 0 2003q1 United States 8985759 2003q1 |
```
We can now more easily set the date in a format Stata understands and take advantage of graphing commands such as xtline:

```
. xtset fips date, quarterly
      panel variable: fips (strongly balanced)
       time variable: date, 2001q1 to 2009q1
               delta: 1 quarter
. // drop non-states
. drop if fips < 1 | fips > 56(297 observations deleted)
. // graph
. xtline inc_, i(areaname) t(date) name(xtline_fipsinc)
. graph export ${plotdir}xtline_fipsinc.eps, name(xtline_fipsinc) replace
(file ../plots/xtline_fipsinc.eps written in EPS format)
```
+----------------------------------------------------+

#### **Long to wide**

The reverse of the above is reshaping from long to wide. To shift the above dataset back, use the same command, but substitute wide for long:

. // drop date that we added (no longer needed)

- . drop date
- . // long to wide

. reshape wide inc\_, i(fips) j(year\_quarter, string) (note: j = 2001q1 2001q2 2001q3 2001q4 2002q1 2002q2 2002q3 2002q4 2003q1 2003q > 2 2003q3 2003q4 2004q1 2004q2 2004q3 2004q4 2005q1 2005q2 2005q3 2005q4 2006q > 1 2006q2 2006q3 2006q4 2007q1 2007q2 2007q3 2007q4 2008q1 2008q2 2008q3 2008q  $> 4$  2009q1) Data  $\log$  -> wide ----------------------------------------------------------------------------- Number of obs. 1683 -> 51 Number of variables  $4 \rightarrow 35$ j variable (33 values) year\_quarter -> (dropped) xij variables: inc\_ -> inc\_2001q1 inc\_2001q2 ... inc\_20 > 09q1 ----------------------------------------------------------------------------- . // list first rows . list if  $n < 4$ +------------------------------------------------------------------------+ 1. | fips | inc\_~1q1 | inc\_~1q2 | inc\_~1q3 | inc\_~1q4 | inc\_~2q1 | inc\_~2q2 | | 1 | 109274 | 110408 | 110688 | 111313 | 112368 | 113461 | |------------------------------------------------------------------------| | inc\_~2q3 | inc\_~2q4 | inc\_~3q1 | inc\_~3q2 | inc\_~3q3 | inc\_~3q4 | | 114291 | 115220 | 116690 | 117483 | 118720 | 120532 | |-----------+-----------+-----------+-----------+-----------+------------| | inc\_~4q1 | inc\_~4q2 | inc\_~4q3 | inc\_~4q4 | inc\_~5q1 | inc\_~5q2 | | 122976 | 125119 | 126811 | 130174 | 130665 | 132880 | |-----------+-----------+-----------+-----------+-----------+------------| | inc\_~5q3 | inc\_~5q4 | inc\_~6q1 | inc\_~6q2 | inc\_~6q3 | inc\_~6q4 | | 133344 | 137933 | 138491 | 140760 | 142824 | 144444 | |-----------+-----------+-----------+-----------+-----------+------------| | inc\_~7q1 | inc\_~7q2 | inc\_~7q3 | inc\_~7q4 | inc\_~8q1 | inc\_~8q2 | | 147643 | 149042 | 150891 | 152389 | 153897 | 158468 | |-----------------------------------+------------------------------------| | inc\_~8q3 | inc\_~8q4 | inc\_~9q1 | areaname | | 157344 | 156638 | 156690 | Alabama | +------------------------------------------------------------------------+ +------------------------------------------------------------------------+ 2. | fips | inc\_~1q1 | inc\_~1q2 | inc\_~1q3 | inc\_~1q4 | inc\_~2q1 | inc\_~2q2 | | 2 | 19620 | 20092 | 20146 | 20341 | 20462 | 20642 | |------------------------------------------------------------------------| | inc\_~2q3 | inc\_~2q4 | inc\_~3q1 | inc\_~3q2 | inc\_~3q3 | inc\_~3q4 | | 20779 | 21006 | 20783 | 21155 | 21251 | 21550 | |-----------+-----------+-----------+-----------+-----------+------------| | inc\_~4q1 | inc\_~4q2 | inc\_~4q3 | inc\_~4q4 | inc\_~5q1 | inc\_~5q2 | | 21979 | 22189 | 22555 | 23015 | 23607 | 23854 | |-----------+-----------+-----------+-----------+-----------+------------| | inc\_~5q3 | inc\_~5q4 | inc\_~6q1 | inc\_~6q2 | inc\_~6q3 | inc\_~6q4 | | 24346 | 24700 | 25294 | 25815 | 26085 | 26535 | |-----------+-----------+-----------+-----------+-----------+------------| | inc\_~7q1 | inc\_~7q2 | inc\_~7q3 | inc\_~7q4 | inc\_~8q1 | inc\_~8q2 | | 26882 | 27180 | 27367 | 27662 | 29105 | 29712 |

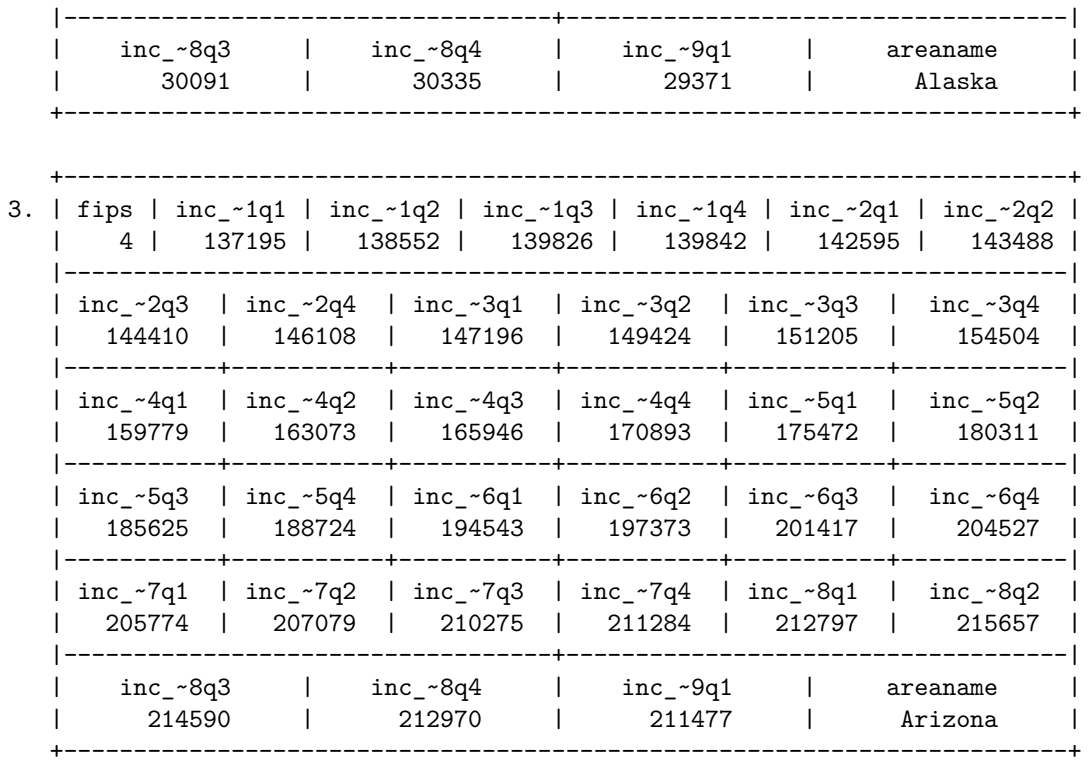

## **Quick Exercise**

Download data on personal per capita from 1950 to the present for all 50 states from the [Bureau](http://www.bea.gov/regional/downloadzip.cfm) [of Economic Analysis.](http://www.bea.gov/regional/downloadzip.cfm) Create a plot using the xtline command.

*Init: 16 August 2015; Updated: 16 August 2015*